# eQuilibra

# Gestione Fatture Anticipate

Il programma nasce per monitorare e gestire la chiusura dell'anticipo fatture.

## Note operative

Prima di proseguire con l'elaborazione dei dati, l'utente deve aver creato e contabilizzato la distinta dell'anticipo fatture tramite il programma **Emissione Fatture Anticipate (C 8-6-C)**.

Gestione fatture anticipate (C 8-6-D)

Il programma si presenta secondo lo standard **[Intervalli](#page-0-0)** e **[Opzioni](#page-0-1)**.

## <span id="page-0-1"></span>**Opzioni**

In questa sezione è possibile definire le causali contabili riferite al tipo di operazione che s'intende registrare:

- al **Ritiro** della/e fattura/e anticipate,
- alla **Chiusura** della/e fattura/e anticipate,
- all'**Incasso** della/e fattura/e anticipate.

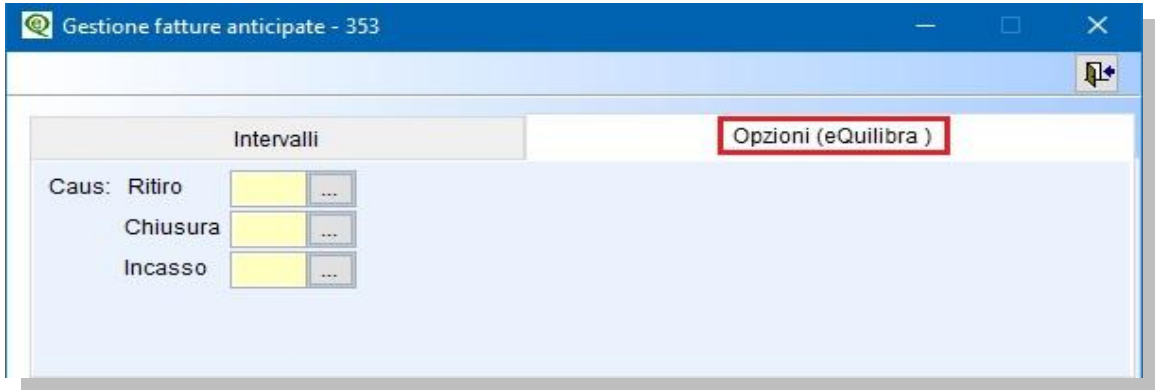

## <span id="page-0-0"></span>**Intervalli**

In questa sezione è possibile interrogare le fatture aperte, come anticipo fatture, filtrando i dati per:

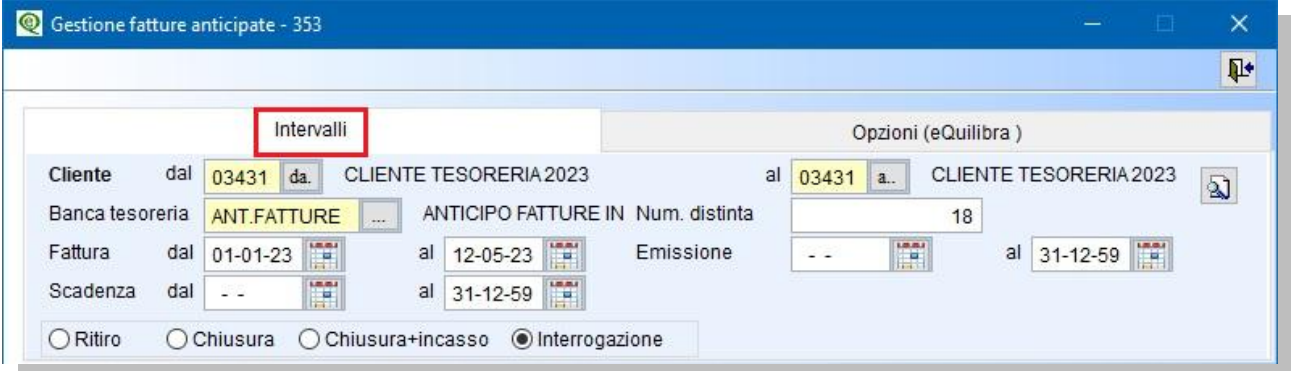

- codice **Cliente dal/al :** è possibile selezionare uno o più codici clienti,
- codice **Banca tesoreria :** è un campo obbligatorio, saranno filtrate solo le fatture anticipate che hanno il codice banca uguale a quello indicato,

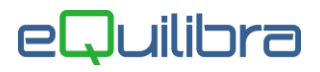

- **Num.distinta:** per velocizzare la ricerca; se compilato saranno filtrate solo le fatture anticipate presenti in distinta, se lasciato vuoto saranno visualizzate tutte le distinte presentate. **Attenzione!!** nell'elaborare i dati il programma tiene conto del periodo selezionato data fattura e data scadenza.
- data **fattura dal/al:** saranno visualizzate solo le fatture che sono state presentate nel periodo selezionato. **Attenzione!!** nell'elaborare i dati il programma tiene conto del periodo selezionato data scadenza,
- data **scadenza dal/al:** saranno richiamate solo le fatture presentate con la scadenza che rientra nel periodo selezionato. **Attenzione!!** nell'elaborare i dati il programma tiene conto del periodo selezionato data fattura,
- **Emissione dal/al:** impostare la data di emissione della distinta, lasciando il campo vuoto **Dal** saranno richiamate tutte le distinte presenti in archivio. **Attenzione!!** nell'elaborare i dati il programma tiene conto del periodo selezionato data fattura e data scadenza.

Dopo aver impostato i dati cliccare sul tasto funzione **(F6) Elabora i dati**, sarà visualizzata una griglia con le fatture anticipate.

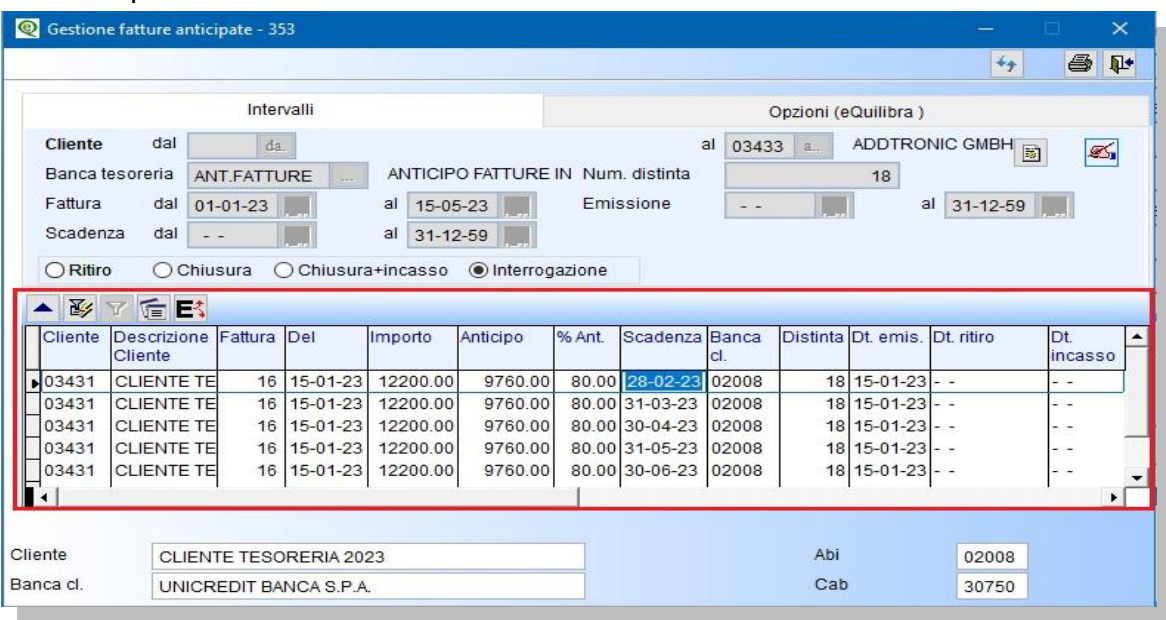

Le colonne visualizzate sono:

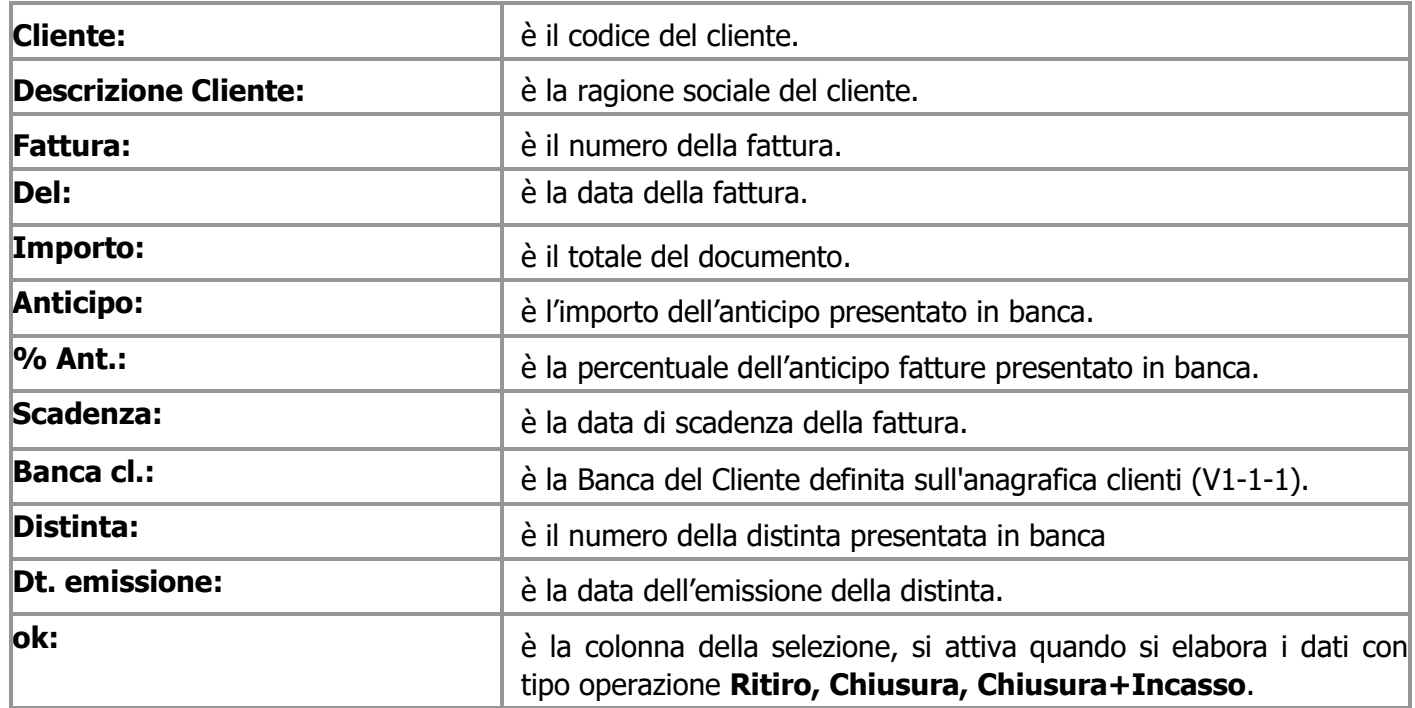

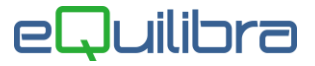

Oltre ai bottoni  $\blacktriangle \overline{\mathbb{B}}$   $\overline{\mathbb{F}}$  standard [eQgrid](https://www.siware.eu/documentazione/PDF/eQgrid.pdf), che possono essere utilizzati per le loro variate funzioni, sono presenti i seguenti bottoni:

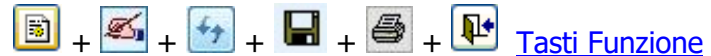

L'utente ha la possibilità di:

 visualizzare e stampare l'elenco delle fatture anticipate, elaborando i dati con tipo di operazione "**Interrogazione**".

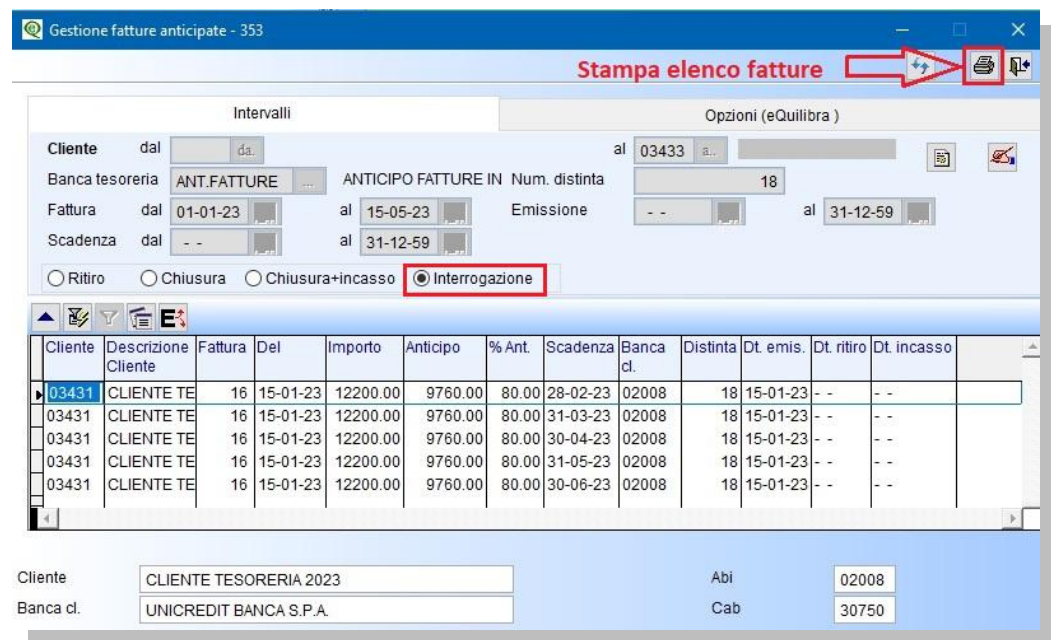

 registrare la chiusura dell'anticipo fatture; è possibile eseguire tre di tipi di operazioni il **"Ritiro"**, la**"Chiusura"**, la **"Chiusura+Incasso"**. Scelto il tipo di operazione elaborare i dati e selezionare la fattura tramite doppio click sulla colonna **"OK**", la riga sarà evidenziata di verde, proseguire con la registrazione contabile tramite il tasto funzione (**F10**).

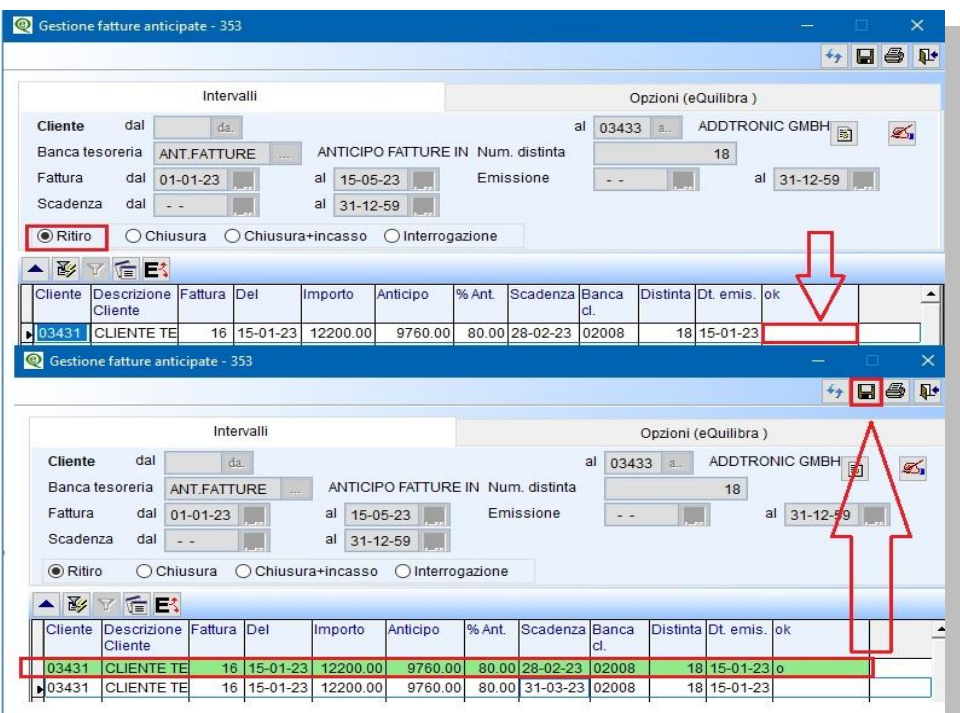

Si aprirà videata proponendo la causale contabile inserita in **[Opzioni](#page-0-1)** e i sottoconti compilati in **Gestione Conti (C 8-6-1).**

#### **J**uilibra  $\blacksquare$

A seconda degli accordi con la Banca è possibile, come già specificato in **[Emissione fatture anticipate](https://www.siware.eu/documentazione/PDF/Emissione_FattureAnticipate.pdf) (C 8-6-C)**, eseguire la registrazione della chiusura indirettamente su un conto transitorio "Anticipo fatture", oppure eseguirla direttamente sul conto corrente. **Attenzione** con la registrazione della **Chiusura+Incasso** direttamente sul conto corrente si dovrà eseguire un giroconto, per aggiornare correttamente il saldo del conto corrente bancario.

Tipo Operazione – Ritiro/Chiusura: si chiude solo il debito generato da Emissione Fatture Anticipate, la partita del cliente rimane aperta.

1° Metodo Registrazione contabile chiusura dell' anticipo fatture su conto transitorio con l'operazione Ritiro/Chiusura

Selezionare la fattura e confermare con **F10**, la registrazione con i sottoconti proposti. Si chiude l'anticipo fatture attivo/passivo. L'esempio sotto riportato è con tipo operazione "**Ritiro**"; eseguire la stessa procedura con tipo operazione "**Chiusura**".

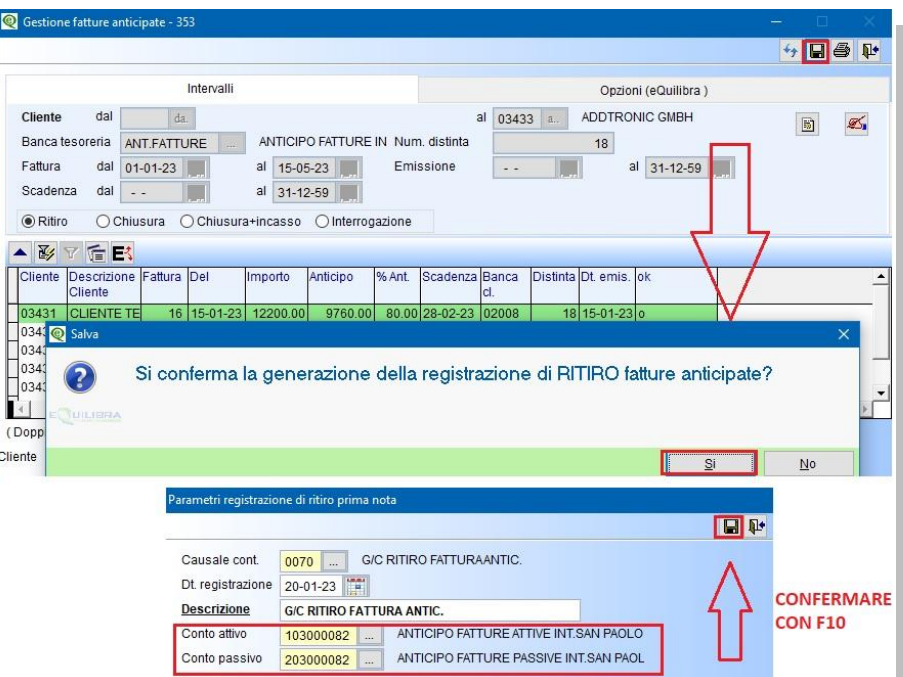

In Prima Nota sarà generata in automatico le seguente registrazione:

**Conto Attivo:** si chiude il conto anticipo fatture attive (es.1030000082) in **AVERE**, aperto in Dare da Emissione Anticipo Fatture.

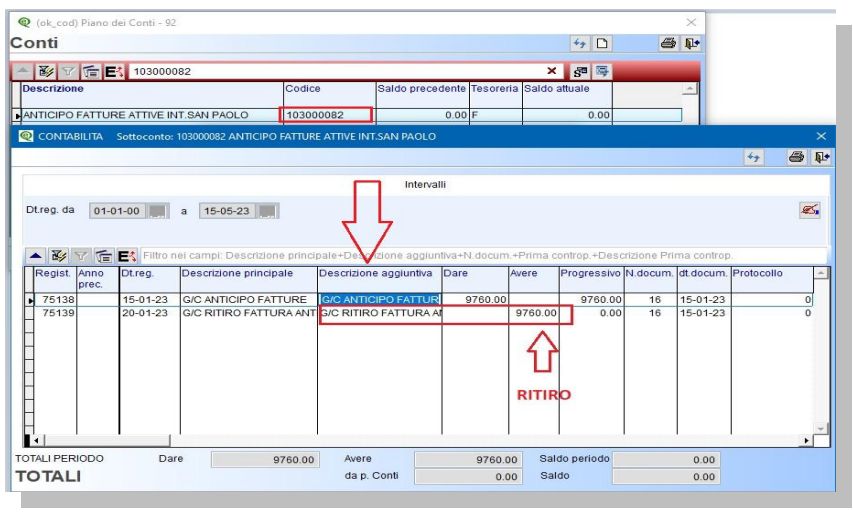

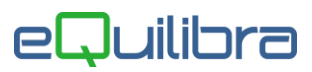

**Conto Passivo:** si chiude il conto anticipo fatture passive (es.2030000082) in **DARE**, aperto in Avere da Emissione Anticipo Fatture

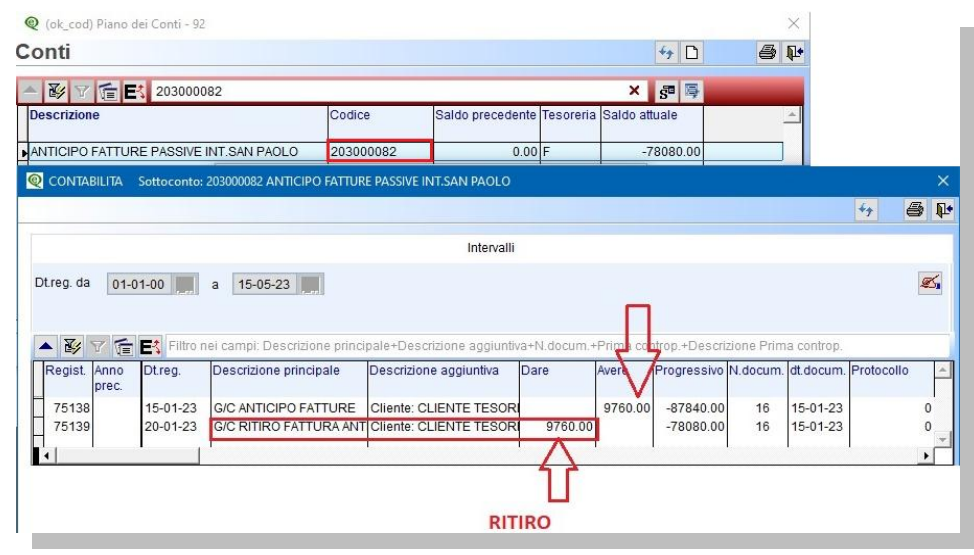

#### 2° Metodo registrazione contabile chiusura dell'anticipo fatture direttamente sul conto corrente bancario con l'operazione Ritiro/Chiusura

Selezionare la fattura confermare con **F10**, modificare il **Conto attivo** proposto, mettendo il sottoconto del conto corrente, lasciare il **Conto passivo**, confermare con **F10**.

L'esempio sotto riportato è con tipo operazione "**Ritiro**"; eseguire la stessa procedura con tipo operazione "**Chiusura**".

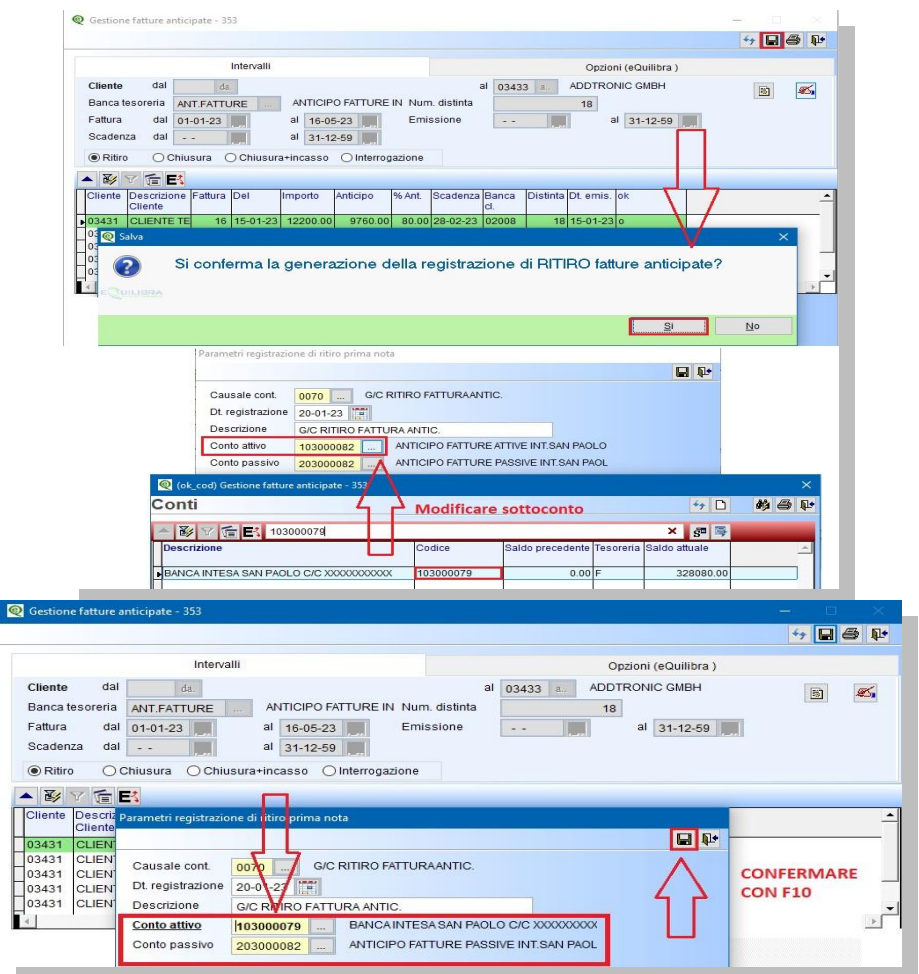

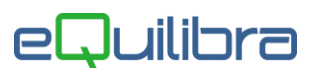

In Prima Nota sarà generata in automatico le seguente registrazione:

**Conto Attivo:** si chiude il conto della banca (es.1030000079) in **AVERE**, diminuendo una parte del debito con la Banca, aperto in Dare da Emissione Anticipo Fatture.

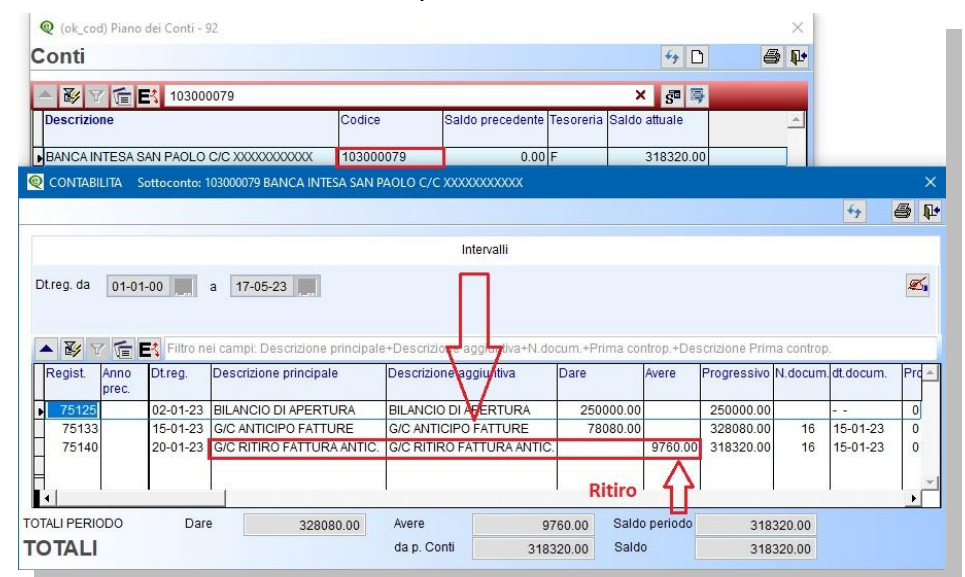

**Conto Passivo:** si chiude il conto anticipo fatture passive (es.2030000082) in **DARE**, aperto in Avere da Emissione Anticipo Fatture

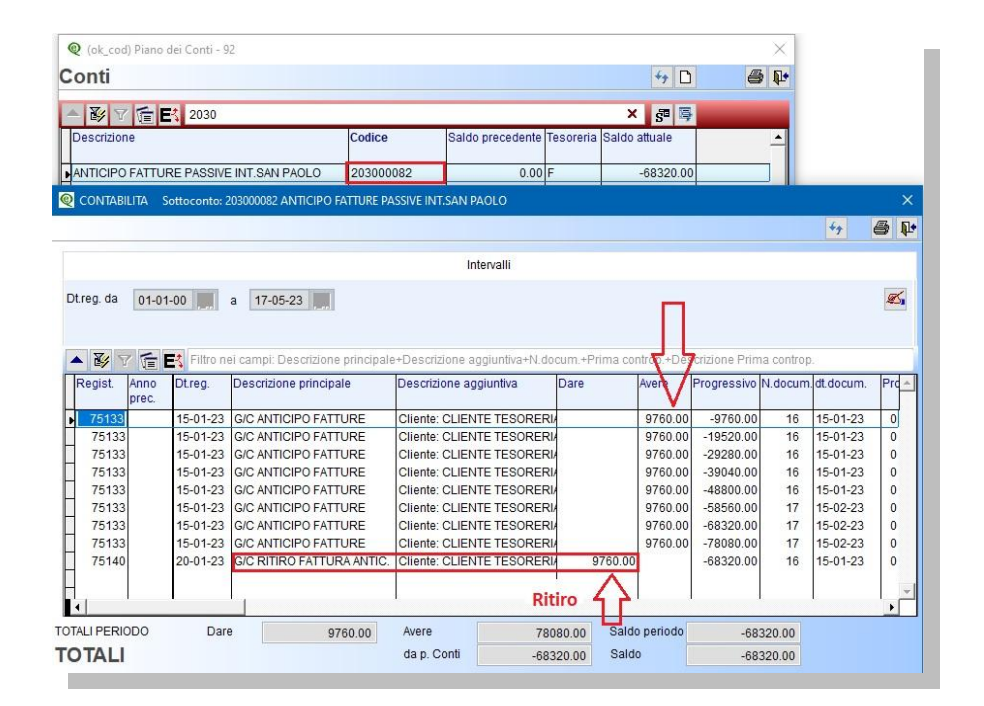

Tipo Operazione – Chiusura+Incasso: si chiude il debito generato da Emissione Fatture Anticipate, il programma eseguirà due registrazioni contabili la prima chiude l'anticipo fatture attivo/passivo e la seconda invece la partita del cliente.

# eQuilibra

### 1° Metodo Registrazione contabile chiusura dell' anticipo fatture su conto transitorio con l'operazione Chiusura+Incasso

<span id="page-6-0"></span>Prima di eseguire le registrazioni, configurare la causale contabile dell'incasso come segue:

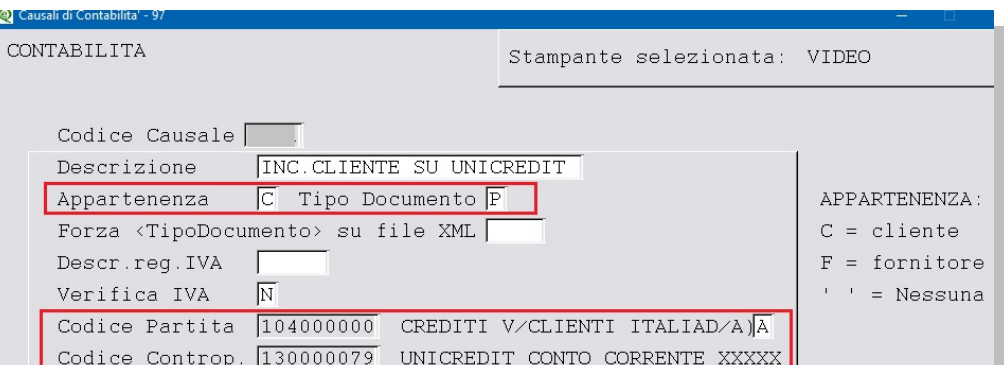

Selezionare la fattura e confermare con **F10** la **prima registrazione contabile** con i sottoconti proposti, come da esempio sotto riportato:

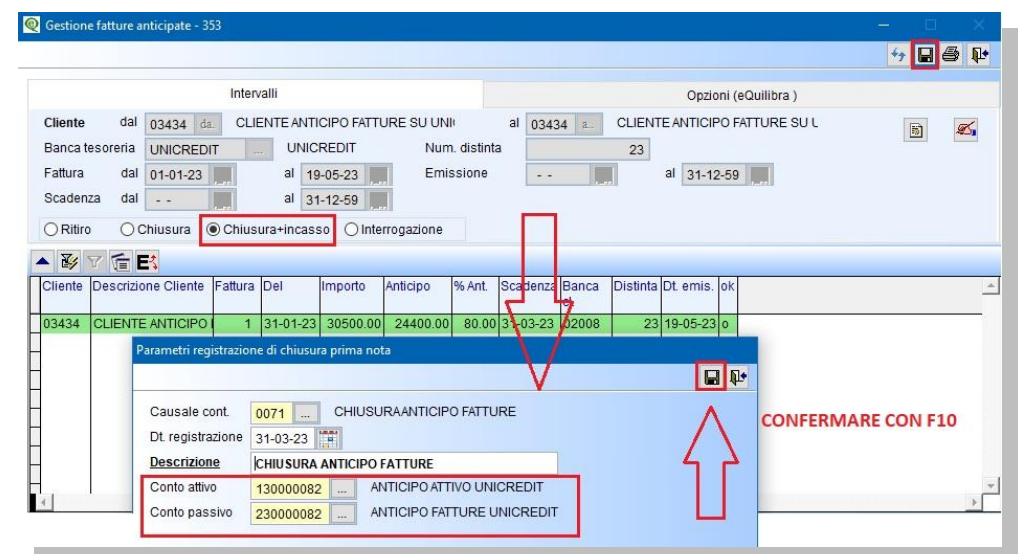

In Prima Nota sarà generata in automatico le seguente registrazione:

**Conto Attivo:** si chiude il conto anticipo fatture attive (es.1300000082) in **AVERE**, aperto in Dare da Emissione Anticipo Fatture

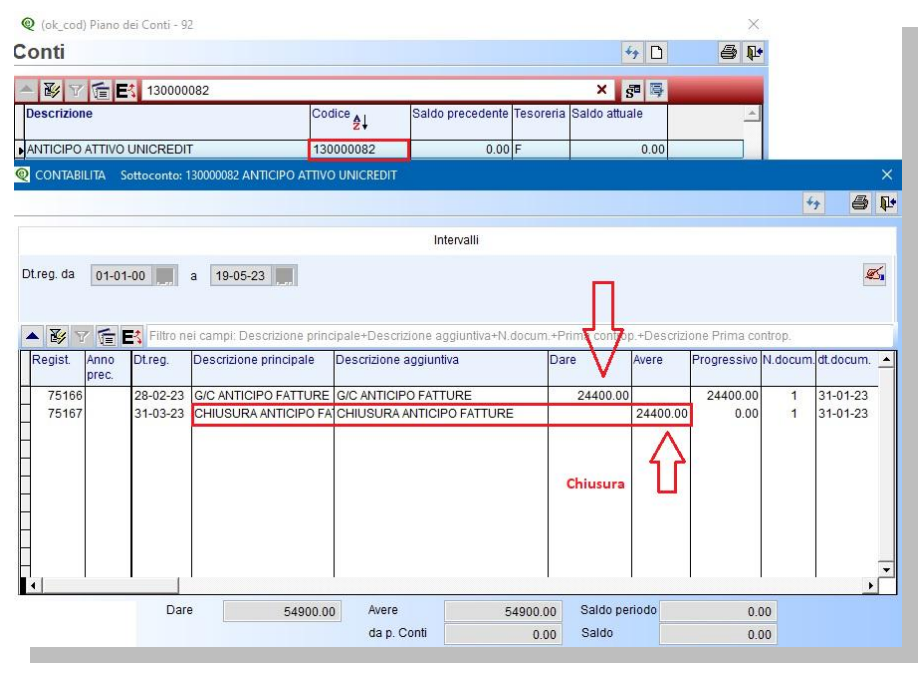

Gestione Fatture Anticipate **page.** The control of the control of the control of the control of the control of the control of the control of the control of the control of the control of the control of the control of the co

#### **Juilibra**  $\blacksquare$

**Conto Passivo:** si chiude il conto anticipo fatture passive (es.2300000082) in **DARE**, aperto in Avere da Emissione Anticipo Fatture

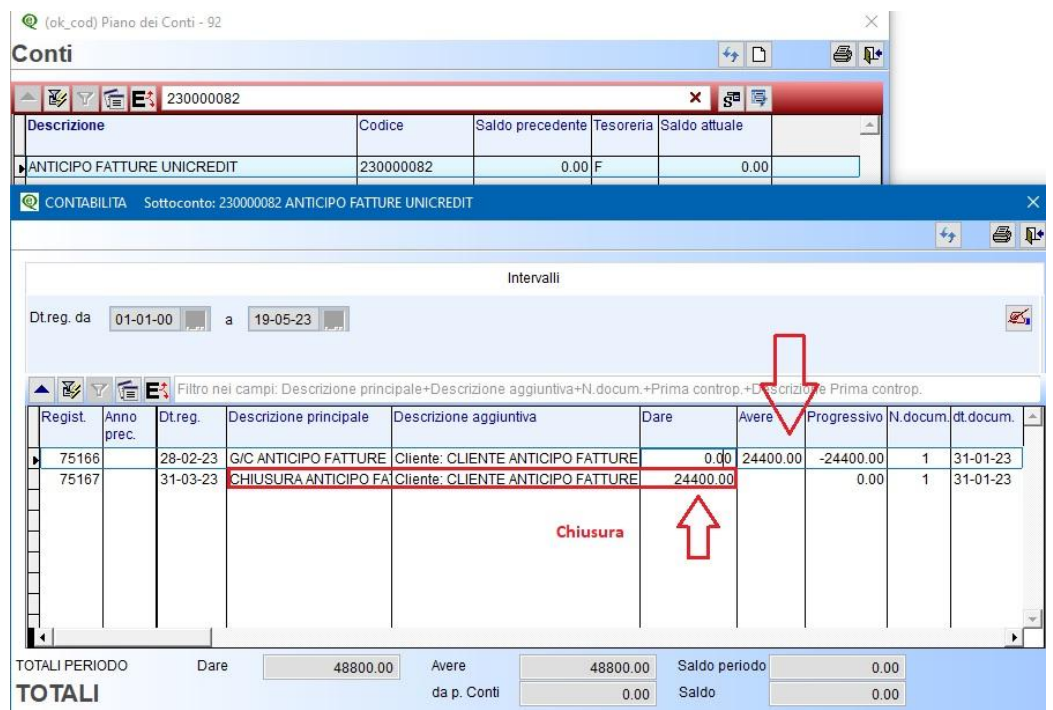

Al termine della prima registrazione contabile il programma attiverà una seconda videata per **eseguire la seconda registrazione contabile**, inserire la causale contabile dedicata , per l'incasso della fattura (vedi [configurazione](#page-6-0) della causale contabile).

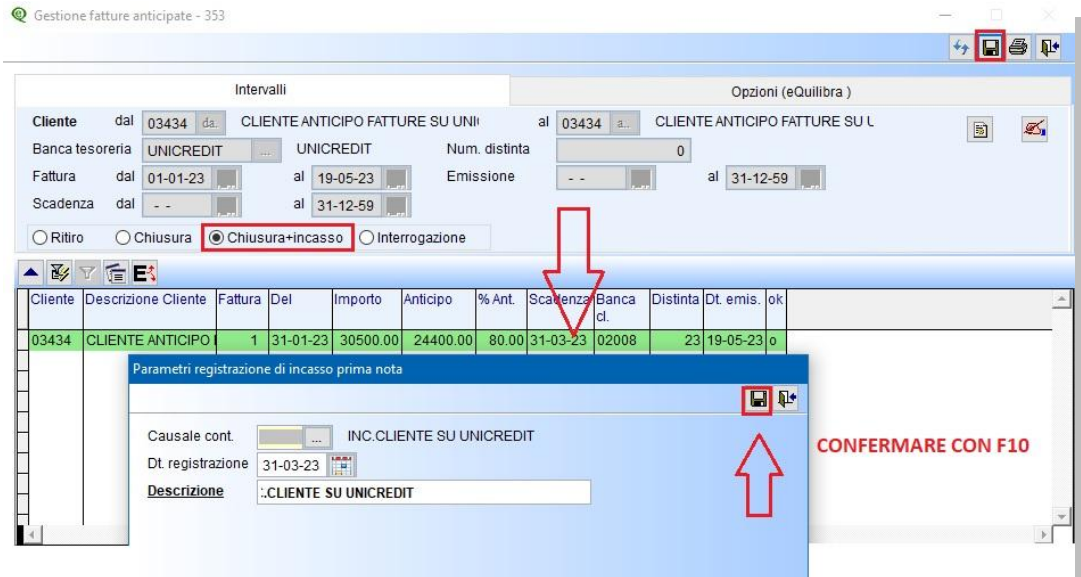

In Prima Nota sarà generata in automatico la registrazione dell'incasso:

Il cliente sarà chiuso in **AVERE** per il totale della fattura 30.500,00 Euro e accreditato sul conto corrente bancario in DARE l'importo totale della fattura 30.500,00 Euro.

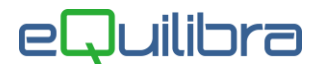

### 2º Metodo registrazione contabile chiusura dell'anticipo fatture direttamente sul conto corrente bancario con l'operazione Chiusura+Incasso

<span id="page-8-0"></span>Prima di eseguire le registrazioni, configurare la causale contabile dell'incasso come segue:

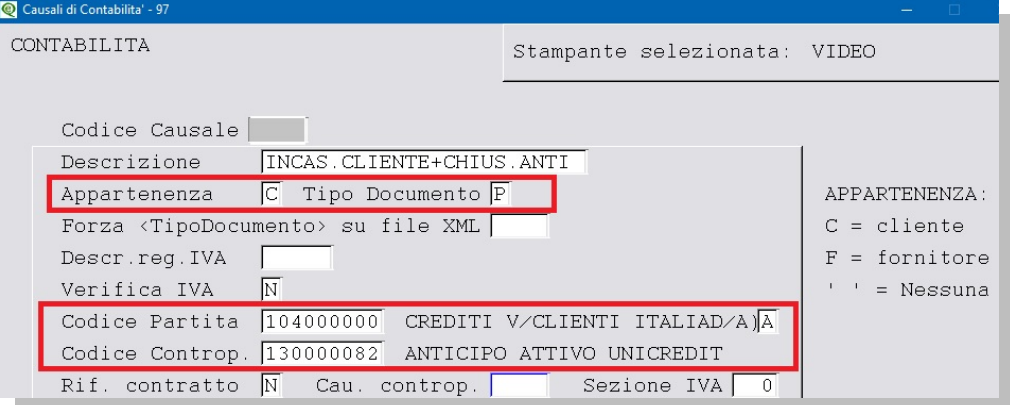

Selezionare la fattura e confermare con **F10** la **prima registrazione contabile** con i sottoconti proposti, come da esempio sotto riportato.

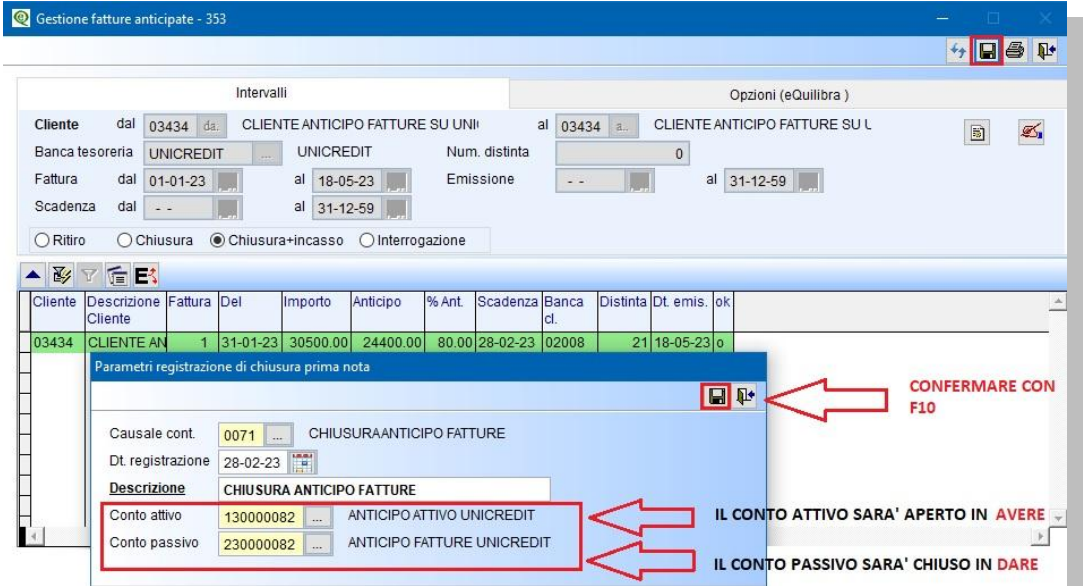

In Prima Nota sarà generata in automatico la seguente registrazione:

**Conto Attivo:** Anticipo fatture attivo sarà aperto (es.1300000082) in **AVERE**, sarà poi utilizzato per accreditare la differenza (20% vedi da esempio) sul conto corrente bancario **tramite un giroconto da eseguire manualmente.**

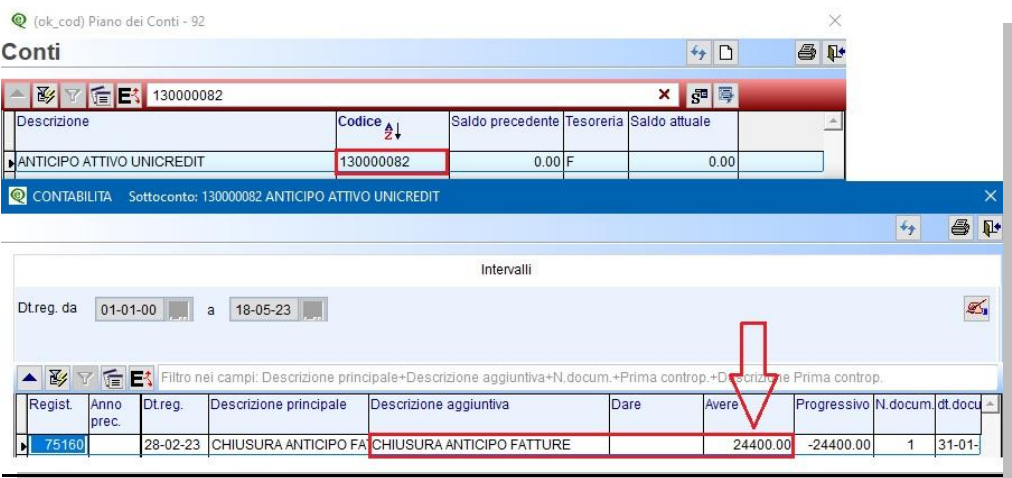

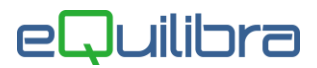

**Conto Passivo:** si chiude il conto anticipo fatture passive (es.2300000082) in **DARE**, aperto in AVERE da Emissione Anticipo Fatture

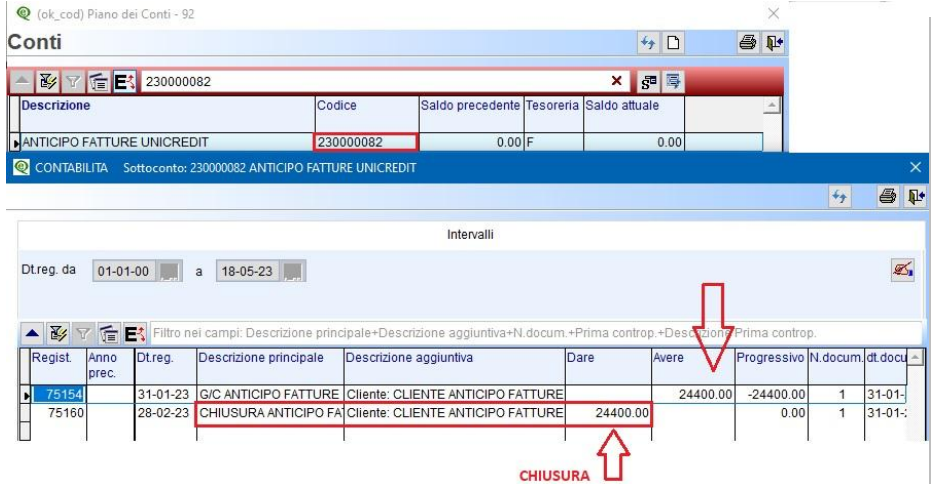

Al termine della prima registrazione contabile il programma attiverà una seconda videata per **eseguire la seconda registrazione contabile**, inserire la causale contabile, per l'incasso della fattura (vedi [configurazione](#page-8-0) della causale contabile).

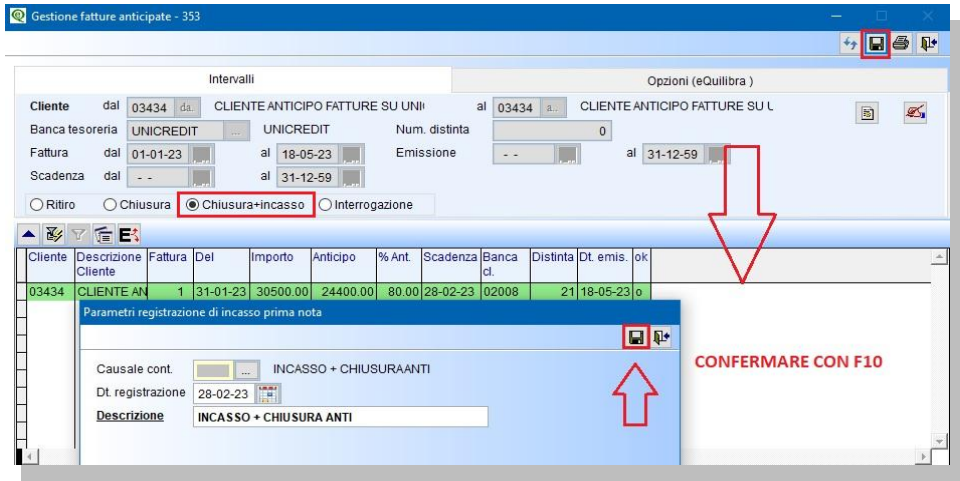

In Prima Nota sarà generata in automatico la registrazione dell'incasso:

Il cliente sarà chiuso in **AVERE** per il totale della fattura 30.500,00 Euro mentre il conto Anticipo fatture attivo (es.1300000082) in **DARE** restando aperto per la differenza 6.100,00 Euro, nel nostro esempio, il 20% del totale fattura.

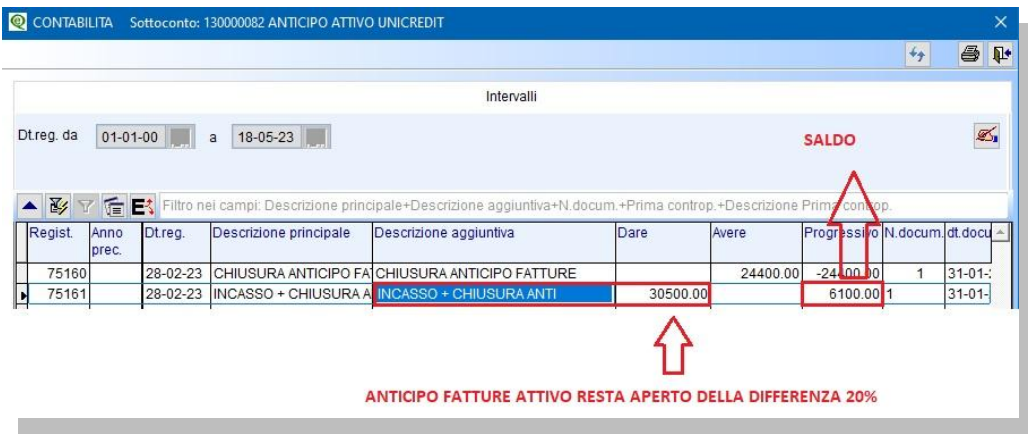

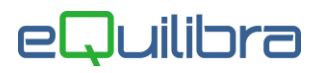

Eseguire registrazione manuale, con una causale di giroconto, per chiudere il conto Anticipo fatture attivo (es.1300000082) e aggiornare il saldo della banca, come da esempio sotto riportato.

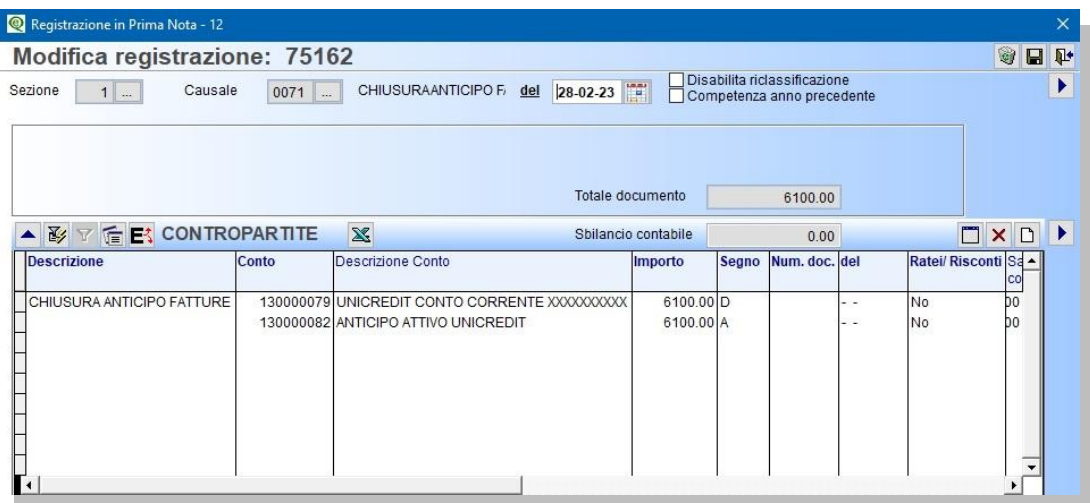

#### Mastrino del conto corrente

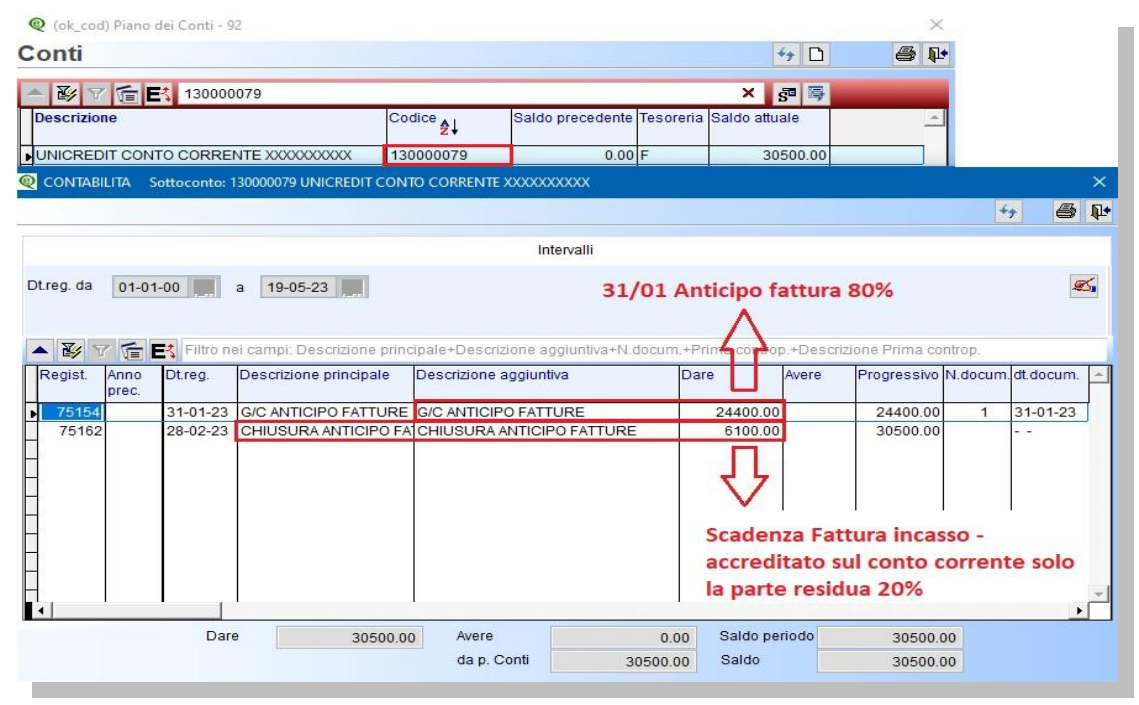